## **Como exportar una VM a un USB externo**

Escrito por xavisan Viernes, 27 de Noviembre de 2009 12:08 -

En este artículo mostramos como realizar una exportación de una máquina virtual de XenServer a un dispositivo USB externo, mediante el uso de línea de comandos, Command Line Interface (CLI).

Para iniciar insertaremos el dispositivo USB en nuestro servidor y accederemos a XenCenter.

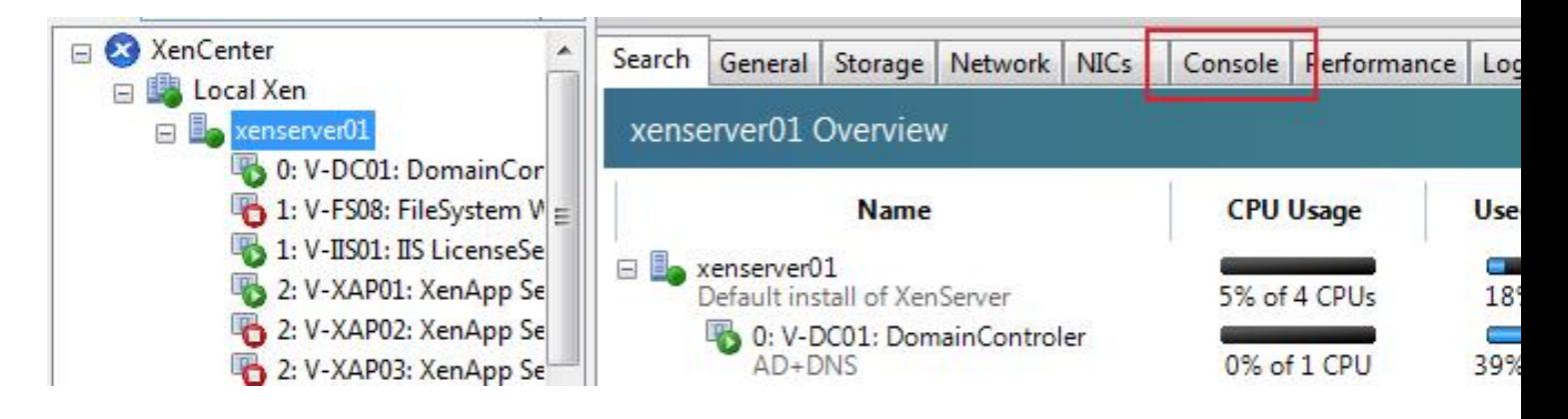

Seleccionando el servidor en el que tengamos el dispositivo USB conectado y pulsando sobre Console.

Una vez en la consola, utilizaremos el comando **fdisk-l** para determinar cual es el dispositivo USB conectado, tal y como se muestra a continuación:

## **Como exportar una VM a un USB externo**

Escrito por xavisan Viernes, 27 de Noviembre de 2009 12:08 -

[root@xenserver01 "]# fdisk -1

Disk /deu/sda: 250.0 GB, 250000000000 butes 255 heads, 63 sectors/track, 30394 cylinders Units = cylinders of  $16065 \times 512 = 8225280$  bytes

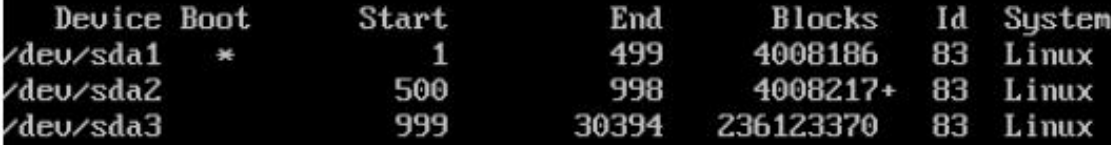

Posteriormente a ello determinado como que la unidad USB es la que está determinada (en nuestro en nuestro en n<br>El /dev/sdd como identificados de variantes de variantes de variantes de variantes de variantes de variantes d

Disk /deu/sdb: 250.0 GB, 250000000000 bytes 255 heads, 63 sectors/track, 30394 cylinders Units = cylinders of  $16065 * 512 = 8225280$  bytes

Disk /deu/sdc: 250.0 GB, 250000000000 bytes 255 heads, 63 sectors/track, 30394 cylinders Units = cylinders of  $16065 * 512 = 8225280$  bytes

Disk /deu/sdd: 1018 MB, 1018167296 bytes 32 heads, 61 sectors/track, 1018 cylinders Units = cylinders of 1952  $*$  512 = 999424 bytes

**--More--**<br>**Idakein ende assister und en quapoque roranzare pace e soca talco a cirrica in joa a principara e no** 

## **Como exportar una VM a un USB externo**

Escrito por xavisan Viernes, 27 de Noviembre de 2009 12:08 -

```
Partition table entries are not in disk order
 Iroot@xenserver01 "l# mkdir /mnt/usb
V posteriormente realizar el montaje de la unidad de la unidad de la unidad de la unidada, accederemos al contenido del USB, estado correctamente montada, al usb y listaremos el contenido del USB, el correctamente montada,
[root@xenserver01 "l# cd /mnt/usb
[root@xenserver01 usb]# ls
backup_1242813570_2eaafc90fbbcb6c5.sql
 Banner263x193 spanisch.gif
Banner32x32.gif
Una vez verificado, realizaremos el formateo de la correspondiente unidad con formato ext3, mediante el comando: mkfs -t ext3 /dev/sdd Realizando posteriormente la importación de nuestra VM utilizando el comando: xe vm-export vm=<Nombre de la VM> filename=<Nombre del fichero ".xva"> Ejemplo: vm=Debian Lenny 5.0 (1) filename=/mnt/usb/Debian5vm.xva Una vez finalizado, podremos desmontar nuestro USB mediante, umount /mnt/usb
```